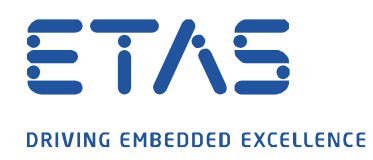

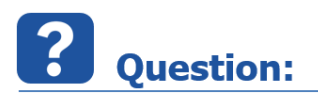

**Initialization 또는 Flash 중에 발생하는 ES581.4 는 어떻게 해결해야 하나요?**

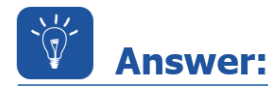

**ES581.4 를 Initializing 후, 메모리 페이지에서 EPROM identifier 가 출력되지 않거나, ES581.4 로 flash 시도 중에 아래와 같은 에러 메시지(ProF error)가 출력되는 경우가 있습니다.**

 $\cancel{\alpha}$ 

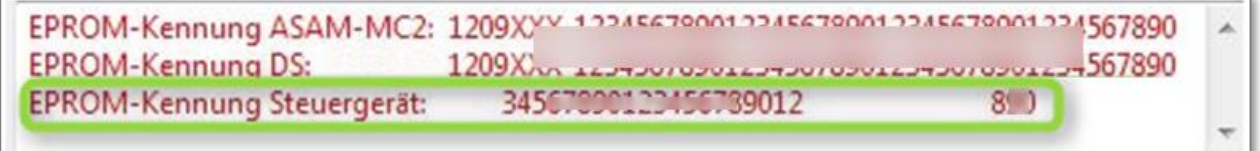

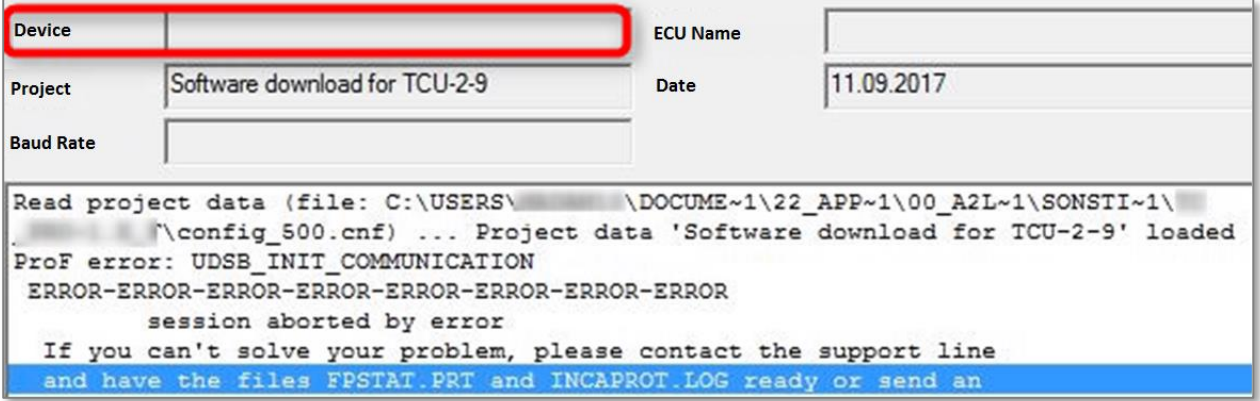

이 문제를 해결하기 위해서는,아래 내용들을 확인해 보시기 바랍니다.

- **USB 포트에서 ES581.4 를 제거하고,**
- **ES581.4 드라이버를 제어판에서 제거** (**Driver Uninstallation**)

\*제어판 >> 프로그램 및 기능 >> ES581.4 USB-CAN 드라이버 선택 제거

07.12.2021

industrial property rights.

© ETAS GmbH 2020. All rights reserved, also regarding any disposal, exploitation, reproduction, editing, distribution, as well as in the event of applications for

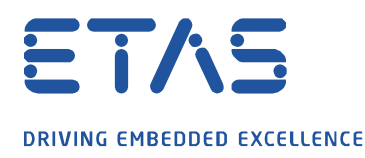

- **최신 HSP(최소 11.15.1 또는 그 보다 상위 버전)를 설치**
- **HSP update tool 을 실행하여 ES581.4 드라이버 설치**

\*메뉴, 드라이버 >> ES581.4

- **USB 포트에 ES581.4 를 다시 인가**

\*Win OS 에서, "새 하드웨어 설치" 및 "사용할 준비가 되었습니다". 메시지 확인 후,

**Road** 

- **HSP update tool 에서 장치 검색 ("Search for Hardware")**
- **장치 펌웨어 업데이트** (Firmware update, 필요 시)

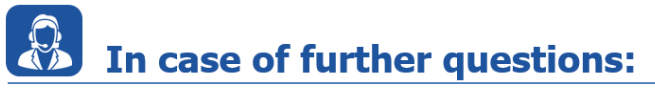

Please feel free to contact our Support Center, if you have further questions. Here you can find all information:<http://www.etas.com/en/hotlines.php>

This information (here referred to as "FAQ") is provided without any (express or implied) warranty, guarantee or commitment regarding completeness or accuracy. Except in cases of willful damage, ETAS shall not be liable for losses and damages which may occur or result from the use of this information (including indirect, special or consequential damages).

industrial property rights.

© ETAS GmbH 2020. All rights reserved, also regarding any disposal, exploitation, reproduction, editing, distribution, as well as in the event of applications for